### VYSOKÉ UČENÍ TECHNICKÉ V BRNĚ BRNO UNIVERSITY OF TECHNOLOGY

FAKULTA ELEKTROTECHNIKY A KOMUNIKAČNÍCH TECHNOLOGIÍ ÚSTAV TELEKOMUNIKACÍ

FACULTY OF ELECTRICAL ENGINEERING AND COMMUNICATION DEPARTMENT OF TELECOMMUNICATIONS

LABORATORNÍ ÚLOHA - IPV6 ÚTOKY

DIPLOMOVÁ PRÁCE MASTER'S THESIS

AUTHOR

AUTOR PRÁCE Bc. LUKÁŠ GEYER

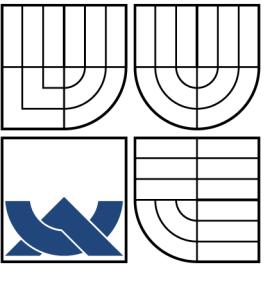

#### VYSOKÉ UČENÍ TECHNICKÉ V BRNĚ BRNO UNIVERSITY OF TECHNOLOGY

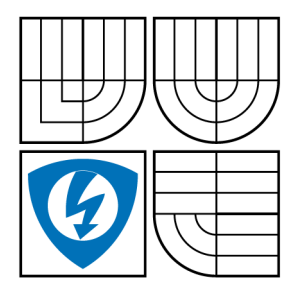

FAKULTA ELEKTROTECHNIKY A KOMUNIKAČNÍCH TECHNOLOGIÍ ÚSTAV TELEKOMUNIKACÍ

FACULTY OF ELECTRICAL ENGINEERING AND COMMUNICATION DEPARTMENT OF TELECOMMUNICATIONS

### LABORATORNÍ ÚLOHA - IPV6 ÚTOKY LABORATORY EXERCISE - IPV6 ATTACKS

DIPLOMOVÁ PRÁCE MASTER'S THESIS

AUTHOR

AUTOR PRÁCE Bc. LUKÁŠ GEYER

**SUPERVISOR** 

VEDOUCÍ PRÁCE doc. Ing. KAREL BURDA, CSc.

BRNO 2012

# **OBSAH**

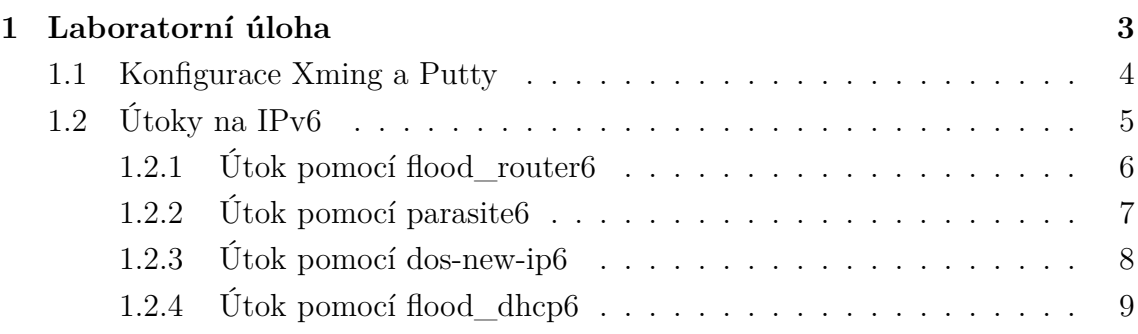

## <span id="page-3-0"></span>**1 LABORATORNÍ ÚLOHA**

Pro laboratorní ulohu byly vybrány útoky, zneužívající hlavní mechanismy na kterých je IPv6 založen.

parasite6 dos-new-ip6 flood router6 flood dhcp6

Útok pomocí **parasite6** zneužívá mechanismus objevování sousedů (neighbor discovery), který je ekvivalentem protokolu ARP, kdy komunikující stanice zjišťuje linkovou adresu (MAC) stanice se kterou chce komunikovat.

Útok pomocí **dos-new-ip6** zneužívá mechanismus detekce duplicitních adres, kdy útočník zabraňuje cílové stanici přiřazení IPv6 adresy síťovému rozhraní.

Útok pomoci **flood\_router6** zneužívá mechanismus autokonfigurace, zasíláním obrovského množství router advertisement (síťové parametry) ze kterých si cílová stanice vytváří IPv6 adresy z uvedených útoků je nejnebezpečnější.

Útok na DHCPv6 poukazuje na alternativní mechanismus adresace koncových stanic. Přiložené DVD obsahuje dva obrazy s nainstalovanými operačními systémemy Debian 6, každý se dvěma systemovými účty

luke : mnsb2012 root : mnsb2012

Jednotlivé síťové utoky lze spouštět pouze s právy roota. Ostatní pomocný software zahrnující xming, putty, thc-ipv6 a VMware player jsou součástí doprovodného DVD.

### <span id="page-4-0"></span>**1.1 Konfigurace Xming a Putty**

Součastí přiloženého DVD je Xming a Putty instalátor. Xming je opensource X Server pro Windows. Z důvodu serverové instalace jednotlivých distribucí linuxu, které neobsahují grafické rozhraní je nutné nainstalovat Xming abychom byli schopni spustit síťový analyzátor Wireshark.

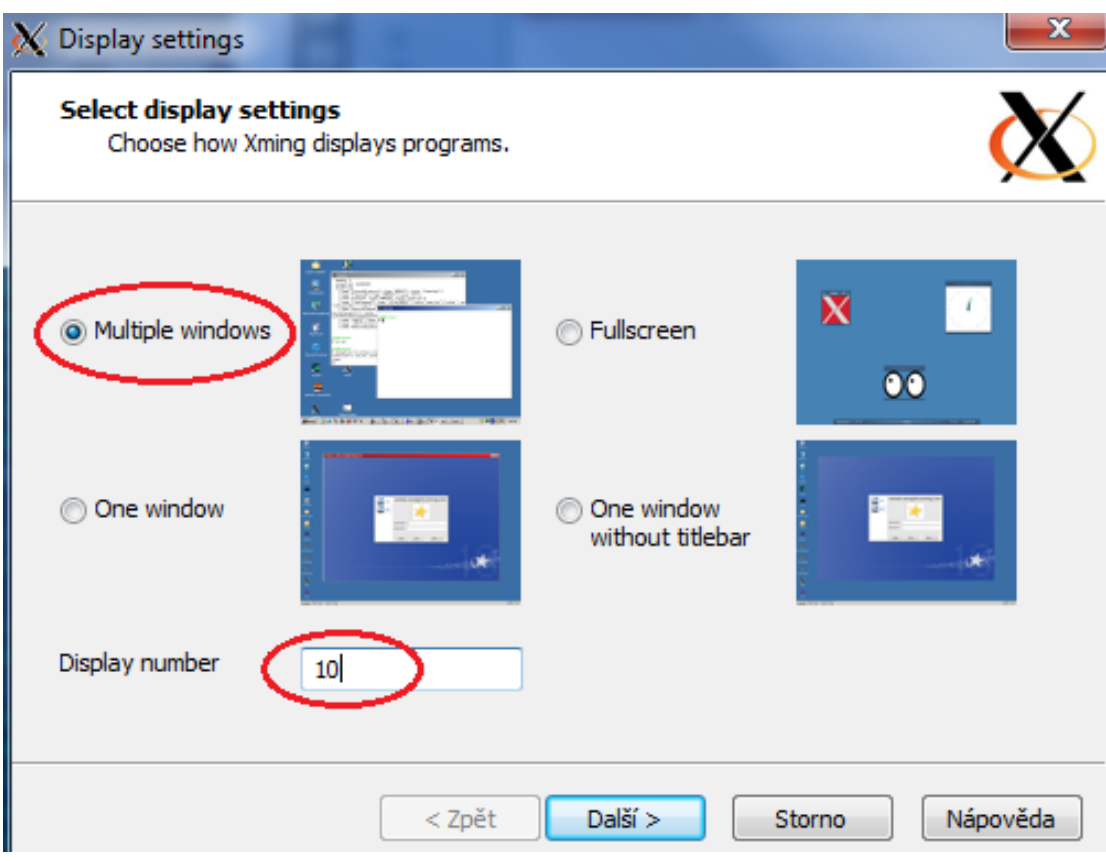

Obr. 1.1: Konfigurace Xming.

Xming se spouští přes nabídku Start na hostitelském operačním systému Windows: Start > Všechny programy > Xming > XLaunch. Abychom byli schopni spouštět aplikace jako Wireshark s grafickým rozhraní je nutné nakonfigurovat klienta Putty tak, aby vykresloval grafické rozhraní dané aplikace přes Xming.

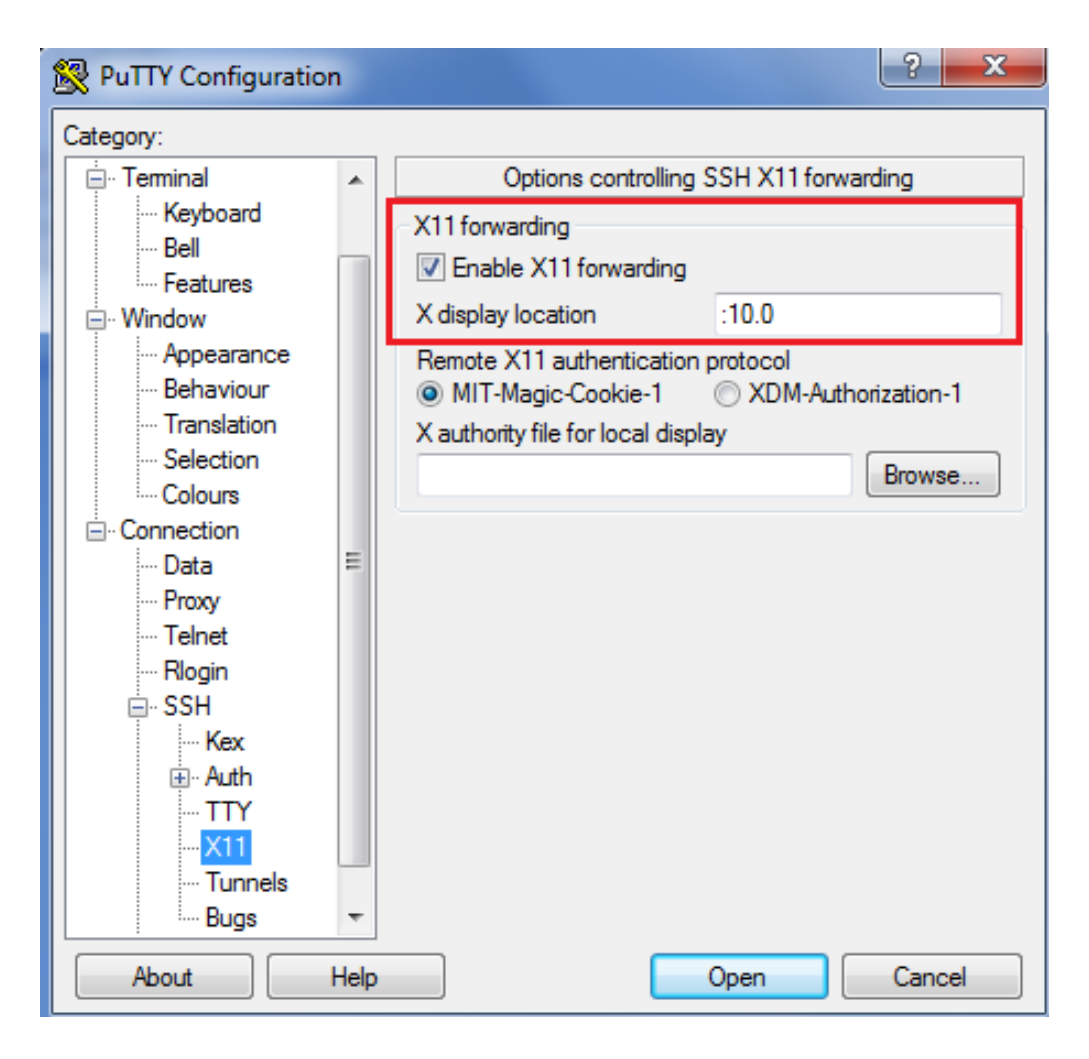

Obr. 1.2: Konfigurace Putty.

### <span id="page-5-0"></span>**1.2 Útoky na IPv6**

Útoky demonstrované v laboratorní úloze jsou uskutečňovány pomocí balíku nástrojů thc-ipv6. Balík thc-ipv6 je součastí přiloženého DVD, ale je už nainstalovaný na obou linuxových distribucích. Jednotlivé obrazy jsou nazvány IVANA a KRIS-TYNA. Stroj IVANA je cíl útoků, zatímco stroj KRISTYNA funguje jako zdroj útoků.

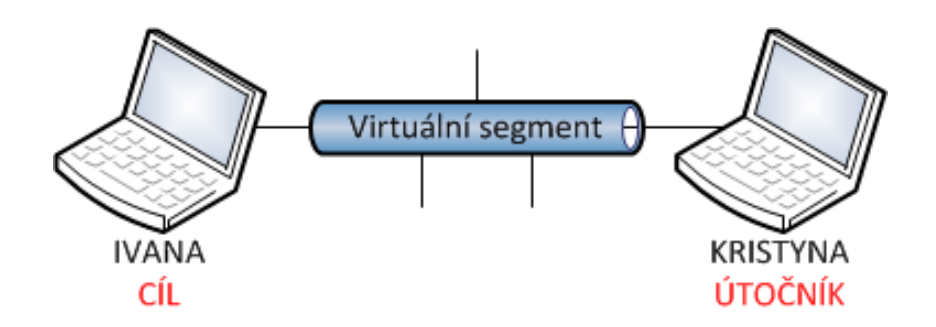

Obr. 1.3: Laboratorní topologie.

#### <span id="page-6-0"></span>**1.2.1 Útok pomocí flood\_router6**

Útok pomocí **flood\_router6** efektivně vyřazuje z činnosti koncové stanice 100% využitím procesoru, zasíláním obrovského množství zpráv

Název =  $ICMPv6$  typ  $=$ 

Tyto zprávy tvoří základ autokonfigurace IPv6. Standardně je distribuce těchto zpráv obsluhováná síťovým démonem Quagga (Linux). Konfigurace tohoto démona je uložena v souboru /etc/quagga/zebra.conf a /etc/quagga/daemons. V souboru daemons je nutné povolit démona zebra a nakonfigurováním distribuovaných síťových parametrů v souboru zebra.conf . Samotné spuštění přes /etc/init.d/quagga start

- 1. Na stroji KRISTYNA spusťte pod uživatelem luke síťový analyzátor wireshark pomocí příkazu **wireshark &**
- 2. Na stroji IVANA spusťte pod uživatelem luke nástroj **top**
- 3. **(ROOT)** Podle syntaxe příkazu spusťte útok pomocí příkazu **flood\_router6** pouze po dobu maximálně 5-10 vteřin. Pokud útok necháte běžet déle, způsobíté kompletní zamrznutí virtualizačního software i hostitelského počítače.
- 4. Analyzujte datový provoz generovaný tímto útokem a zatížení procesoru stroje IVANA.

```
Zatížení procesoru =
```
Doba trvání útoku =

Množství vygenerovaných ICMPv6 zpráv =

Síťové parametry

- 4. **(ROOT)** Na stroji IVANA pomocí přikazu **ip -6 address show dev eth0** kontrolujte množství přiřazených IPv6 adres Počet přiřazených IPv6 adres? =
- 5. **(ROOT)** Pomocí **ip6tables** nakonfigurujte správné firewallové pravidlo na stroji IVANA blokující správný typ ICMPv6 zprávy ve správném směru.

Firewallové pravidlo =

#### <span id="page-7-0"></span>**1.2.2 Útok pomocí parasite6**

Útok pomocí parasite6 zneužívá tabulku sousedů v IPv6 a mechanismus objevování sousedů (ekvivalentní mechanismus protokolu ARP v IPv4). Tabulka sousedů obsahuje dvojici MAC adresa a IPv6 adresa pro všechny koncové stanice na lokálním segmentu sítě.

- 1. **(ROOT)** Na stroji KRISTYNA spusťte program **alive6** a podle syntaxe zjistěte aktivní klientské stanice na síti.
- 2. **(ROOT)** Pomocí přikazu **ip -6 neighbor show** si zobrazte tabulku sousedů na stroji KRISTYNA.

Lokální linková adresa cíle (IVANA) =  $MAC$  adresa cíle  $(IVANA)$ 

- 3. Na stroji IVANA spusťte pod uživatelem luke síťový analyzátor wireshark pomocí příkazu **wireshark &**
- 4. Ze stroje KRISTYNA spusťte příkaz **ping6 -I eth0 -c 5 adresa**, kde **adresa** je linková lokální adresa stroje IVANA získaná v bodě 2. Ping funguje?  $= ANO/NE$
- 5. **(ROOT)** Na stroji IVANA spusťte program **parasite6 eth0 aa:aa:aa:aa:aa:aa** a nechte ho běžet.
- 6. **(ROOT)** Na stroji KRISTYNA vymažte tabulku sousedů pomocí přikazu **ip -6 neighbor flush dev eth0** a spusťte opět program **alive6 eth0**.
- 7. **(ROOT)** Na stroji KRISTYNA si zobrazte tabulku sousedů a spusťte ping na stroj IVANA.

Liší se MAC adresa v tabulce sousedů z bodu 2? = ANO/NE

MAC adresa cíle (IVANA)  $=$ 

Funguje ping?  $= ANO/NE$ 

8. Na stroji IVANA nastavte ve wiresharku filtr tak, aby zobrazoval pouze ICMPv6 zprávy pomocí příkazu **icmpv6.type==135 || icmpv6.type==136**  $typ = 135$ název ICMPv6 zprávy =

 $typ = 136$ 

název ICMPv6 zprávy =

9. Analyzujte daný provoz.

V IPv4 se tento ekvivalentní mechanismus nazývá? =

#### <span id="page-8-0"></span>**1.2.3 Útok pomocí dos-new-ip6**

Útok pomocí **dos-new-ip6** zneužívá unikátní mechanismus detekce duplicitních adres v architektuře IPv6. Mechanismus funguje následovně. Stanice před přiřazením dané IPv6 adresy síťovému rozhraní zjišťují zda-li adresa už není využíváná jinou stanicí na lokálním segmentu sítě.

- 1. **(ROOT)** Na stroji KRISTYNA spusťte program **alive6 eth0**
- 2. Ze stroje KRISTYNA spusťte příkaz **ping6 -I eth0 -c 5 adresa**, kde **adresa** je linková lokální adresa stroje IVANA. Ping funguje?  $= ANO/NE$
- 3. Na stroji KRISTYNA spusťte pod uživatelem luke síťový analyzátor wireshark pomocí příkazu **wireshark &**
- 4. Na stroji KRISTYNA spusťte útok pomocí přikazu **dos-new-ip6 eth0**
- 5. **(ROOT)** Na stroji IVANA shoďte síťové rozhraní eth0 pomocí přikazu **ifconfig eth0 down** a opětovně ho nahoďte pomocí příkazu **ifconfig eth0 up**
- 6. **(ROOT)** Identifikujte problém síťového rozhraní stroje IVANA přikazem **ip -6 address show dev eth0**

Je rozhraní eth0 na stroji IVANA ve stavu tentative dadfailed? =

- 7. Ze stroje KRISTYNA spusťte příkaz **ping6 -I eth0 -c 5 adresa**, kde **adresa** je linková lokální adresa stroje IVANA. Ping funguje?  $= ANO/NE$
- 8. Na stroji KRISTYNA nastavte ve wiresharku následujíci filtr pomocí příkazu **icmpv6.type==135 || ipv6.src==::**
- 9. Analyzujte datový provoz při shození a nahození síťového rozhraní na stroji IVANA za běhu programu **dos-new-ip6** na stroji KRISTYNA a bez.

#### <span id="page-9-0"></span>**1.2.4 Útok pomocí flood\_dhcp6**

DHCPv6 mechanismus se na současných sítích nepoužívá protože je nahrazen autokonfigurací. V laboratorní úloze je demonstrován útok, kdy útočník přetíží daný DHCPv6 server obrovským množstvím klientských DHCPv6 požadavků. V této uloze stroj IVANA pracuje jako DHCPv6 server, zatímco stroj KRISTYNA jako DHCPv6 klient = útočník. V laboratorní úloze jsou jako DHCPv6 použity debian balíčky

wide-dhcpv6-server wide-dhcpv6-client

Konfigurace DHCPv6 serveru je uložena v souboru /etc/wide-dhcpv6/dhcp6s.conf ve kterém je specifikován DHCPv6 pool adres, které jsou přiřazovány jednotlivým žadatelům. Spuštění DHCPv6 serveru přikazem /etc/init.d/wide-dhcpv6-server start

- 1. **(ROOT)** Na stroji IVANA spusťte DHCPv6 server pomocí **/etc/init.d/widedhcpv6-server**
- 2. Na stroji KRISTYNA spusťte pod uživatelem luke síťový analyzátor wireshark pomocí příkazu **wireshark &**
- 3. **(ROOT)** Na stroji KRISTYNA spusťte DHCPv6 klient pomocí **/etc/init.d/widedhcpv6-client**
- 4. Analyzujte datový provoz DHCPv6 mechanismu Množství zpráv vyměněných během DHCPv6 mechanismu? = Zatížení procesoru stroje IVANA? =
- 5. Na stroji KRISTYNA spusťte program **flood\_dhcpc6 -1 -N eth0**
- 6. Na stroji IVANA pomocí programu **top** zobrazte zatížení procesoru Zatížení procesoru stroje IVANA? =